## UMANRESA UNIVERSITAT DE VIC

## Manual de Connexión Red Eduroam : Mac OS

Eduroam es una iniciativa de TERENA que facilita la movilidad de las personas investigadoras y estudiantes europeas, ya que les ofrece conectividad en sus desplazamientos al resto de instituciones que están conectadas a Géant. De esta forma, las personas usuarias de las instituciones que participen en Eduroam tienen acceso a internet a través de las redes del resto de instituciones participantes.

 La conexión de una persona a la red de la institución visitada (siempre que esta participe en Eduroam) es parecida a la conexión a la red de su propia institución de origen : el código/nombre y la clave/contraseña necesarios para autenticarse son los mismos que los que se utilizan en la institución de origen y la única diferencia puede ser el método de acceso a la red.

La Universitat de Vic – Universitat Central de Catalunya participa en el proyecto Eduroam, dando acceso a personas de Umanresa y a personas usuarias de otras instituciones participantes en Eduroam, mediante la coordinación de CESCA (Centre de Supercomputació de Catalunya), que realiza el enlace técnico y administrativo entre las diferentes instituciones.

## Instrucciones para la Conexión :

> Primero vamos al icono de redes de la barra superior donde vemos las redes Wifi disponibles, y donde nos aparecerá la red Eduroam :

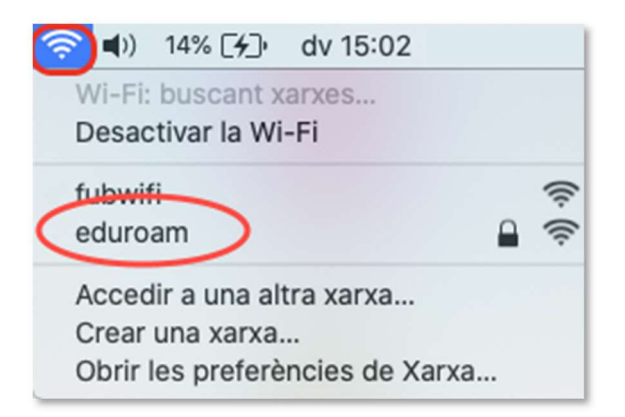

> Seleccionamos la red Eduroam, y una vez nos conectamos nos pedirá nuestro usuario, que en el caso de Eduroam es nuestro correo completo y la contraseña del Campus Virtual.

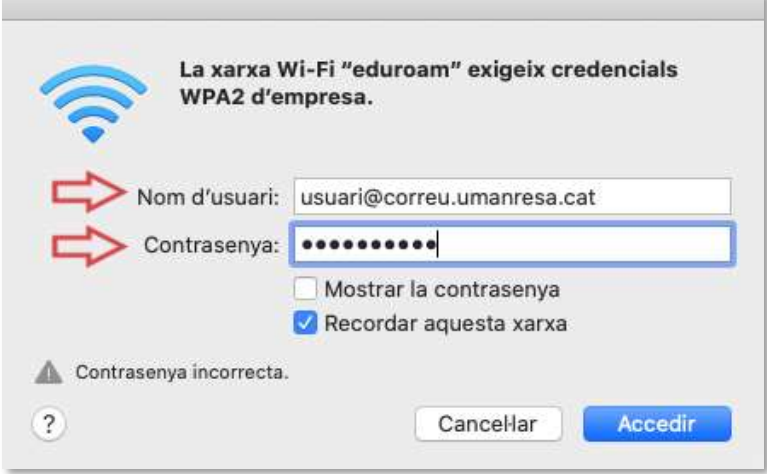

> Usuario@correu.umanresa.cat para alumnos, y Usuario@umanresa.cat para PAS / PDI

> Una vez comprobada la validez de nuestros datos, ya estaremos conectados a la red, únicamente si nos pide "Confiar en la red Eduroam", debemos de indicar "Confiar siempre" o "Continuar", según la versión de nuestro iOS.

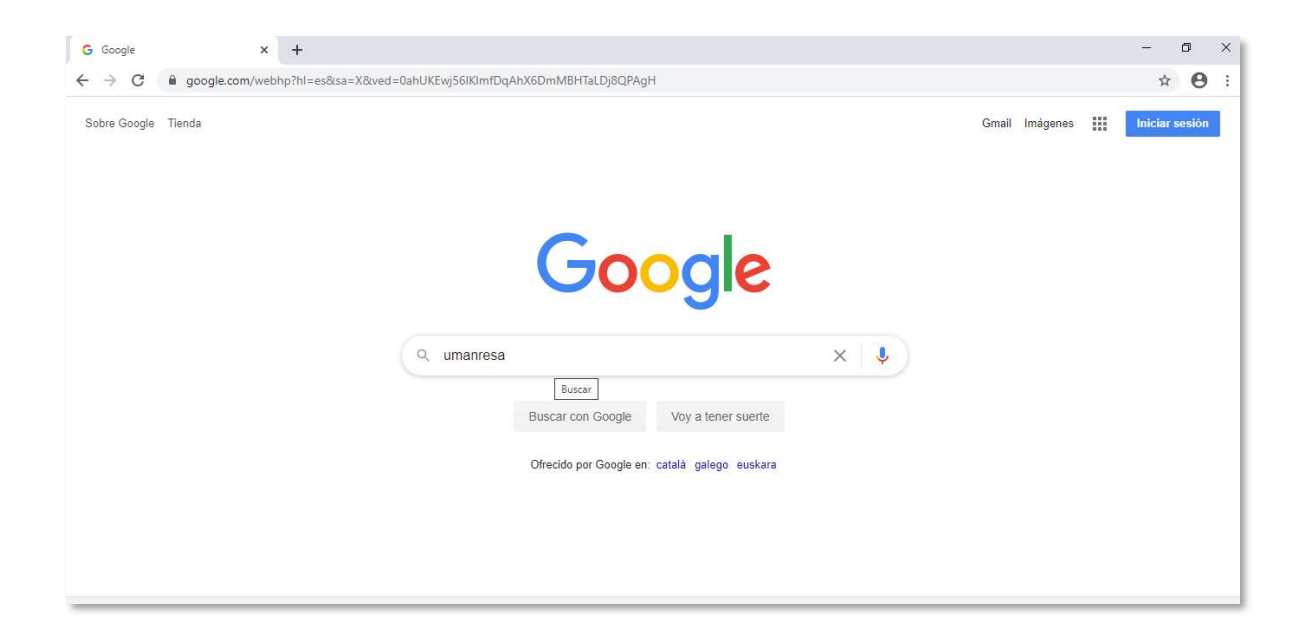

> Si abrimos cualquier navegador, veremos que ya tenemos conexión y podemos navegar :

Cualquier duda, podéis dirigiros al Departament de Sistemes d'Informació, en la segunda planta del edificio FUB1, en horario de 8h a 20h (siempre que os puedan atender lo harán), o enviar un correo a : informatica@umanresa.cat